# **VP-25A1 OS\_Image Update Manual (v1.0)**

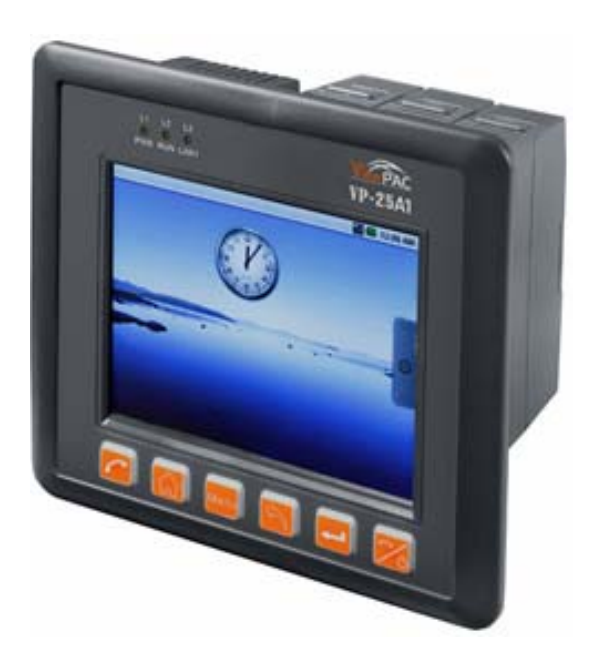

## **1. [ Software Required ]**:

- **(1) OS\_Image**
- **(2) boot.ini**

Download the latest version of **OS\_Image** and **boot.ini** from the ICP DAS web site.

 $\checkmark$  VP-25A1: ftp://ftp.icpdas.com/pub/cd/linpac/napdos/vp-2000/vp-25a1/os image/

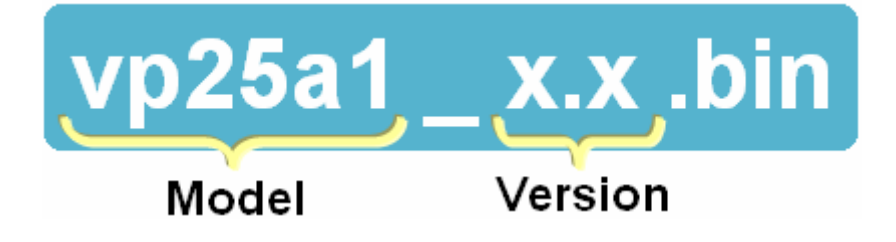

## **2. [ Preparation Steps ]**:

- (1) Preparation tools as below:
	- $\checkmark$  USB card reader for microSD card  $\times$  1 (Fig.1)
	- $\checkmark$  microSD card  $\times$  1 (Fig.2)

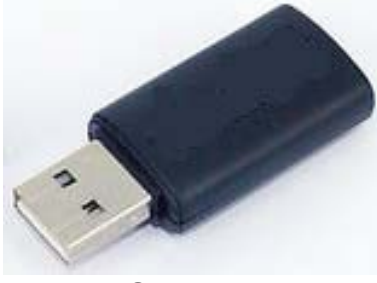

Fig.1 USB card reader Fig.2 microSD card

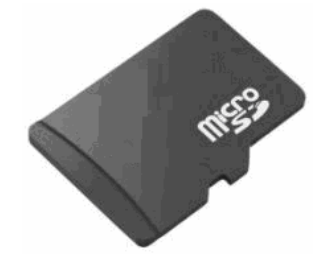

#### < **Important Note about microSD Card**>

- 1. Umount the microSD card before unplugging it.
- 2. Please do not power off or reboot the VP-25A1 while data is being written to or read from the microSD card.
- 3. The microSD memory must be formatted in the FAT/EXT2/EXT3 file system.
- 4. Scan and repair microSD card if necessary.
- (2) Putting microSD card into USB microSD card reader, make a copy of the OS Image(ex: vp25a1\_x.x.bin) and boot.ini to microSD card under **/boot/** directory.

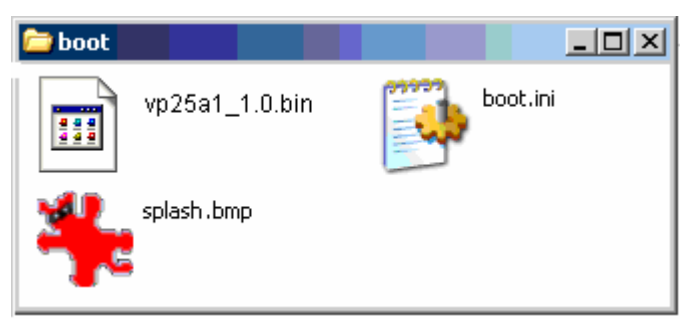

Fig. 3 contents of microSD card for VP-25A1

(3) **Turn off the power**, and connect the **Ethernet cable** and **microSD card** to the VP-25A1.

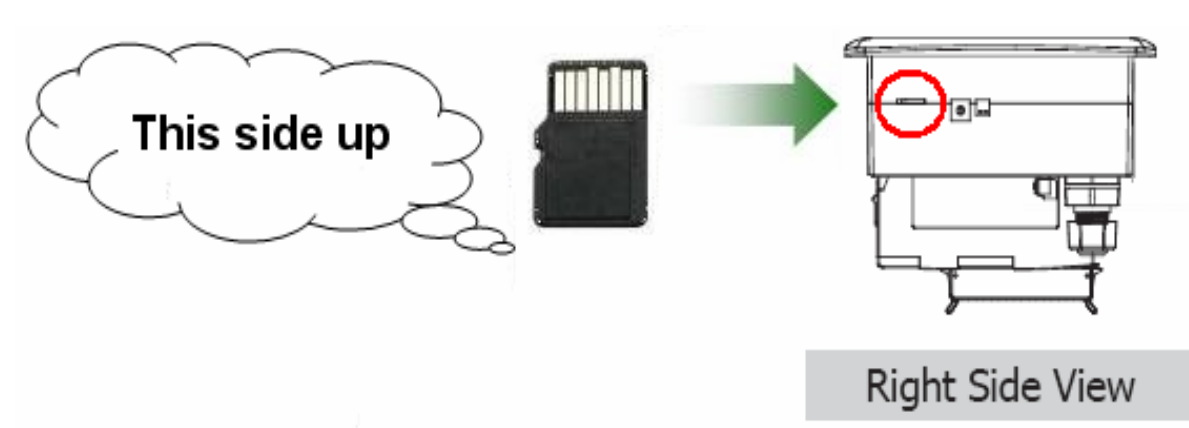

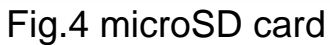

(4) Then shift rotary switch to 2 (Refer to Fig.5)

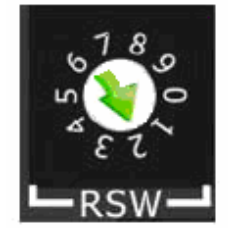

Fig.5 Shift rotary switch to 2

## **3. [ Update Steps ]**:

#### **< Important Note >**

- 1. Please pay attention to backup important files first before updating OS image.
- 2. Please DO NOT power off or reboot the controller during OS image upgrade, otherwise, it may result to a corrupt OS image and cause the controller not to work.
	- (1) **Turn on the power**, and wait for instructions in screen. Refer to Fig.6

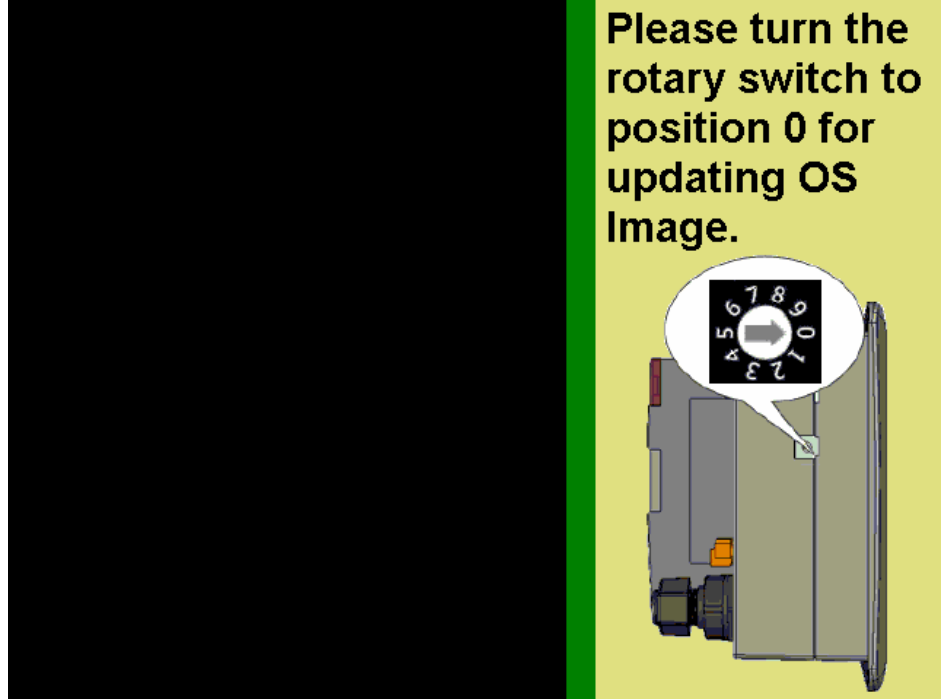

Fig. 6 Burning screen

 (2) Shift rotary switch to **0**, and start loading OS Image from SD card, then monitor the burning process on the VP-25A1. (Refer to Fig.7)

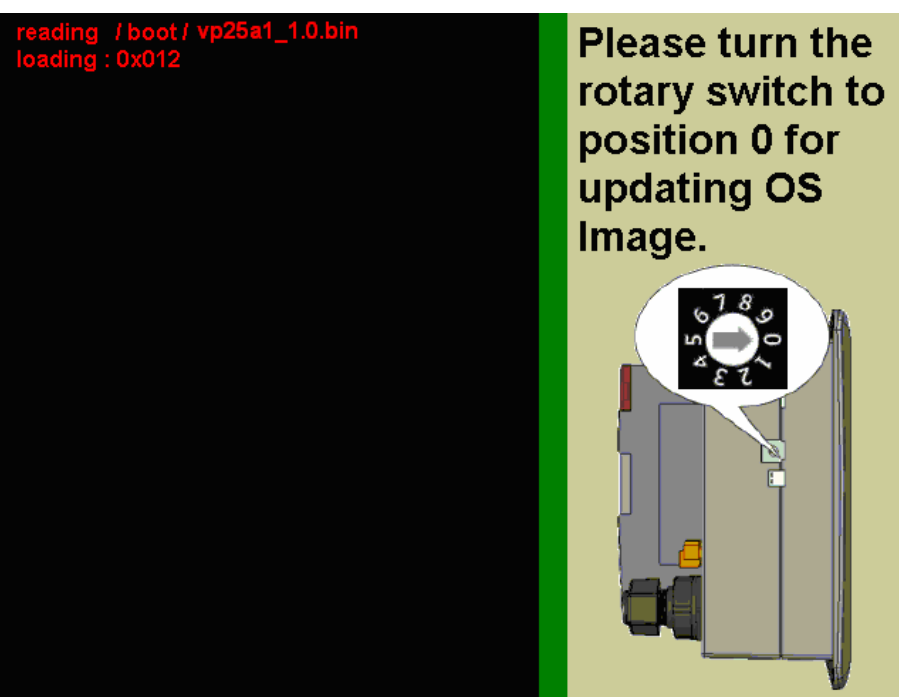

Fig. 7 Shift rotary switch to 0 and loading OS Image

(3) To start burning OS Image. Refer to Fig.8。

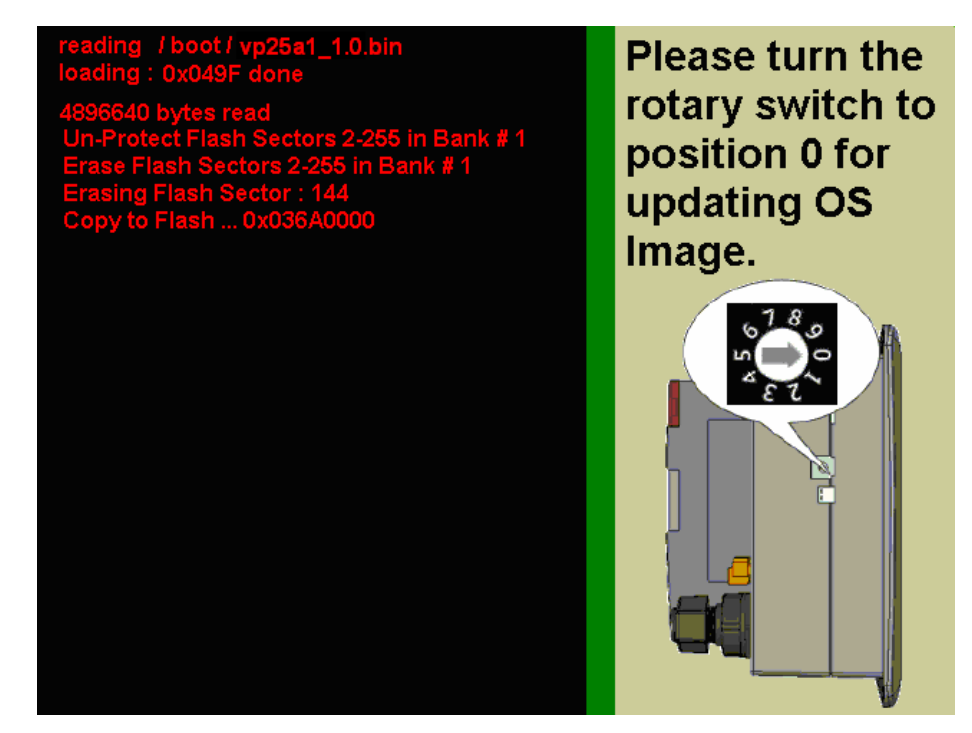

Fig. 8 Burning OS Image

Note: Burning OS image will probably take 15 - 17 minutes.

(4) After the update process is finished, the VP-25A1 will reboot automatically, and the total process is completed. Refer to Fig.9, 10 and 11. Note: First boot up for about 3-4 minutes.

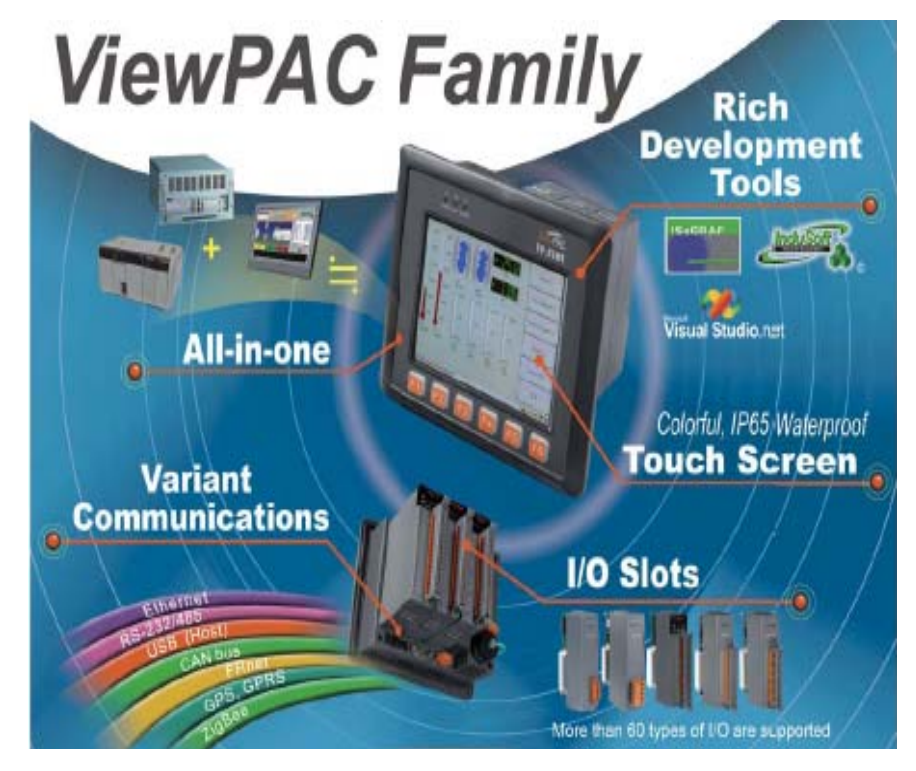

Fig. 9 Booting

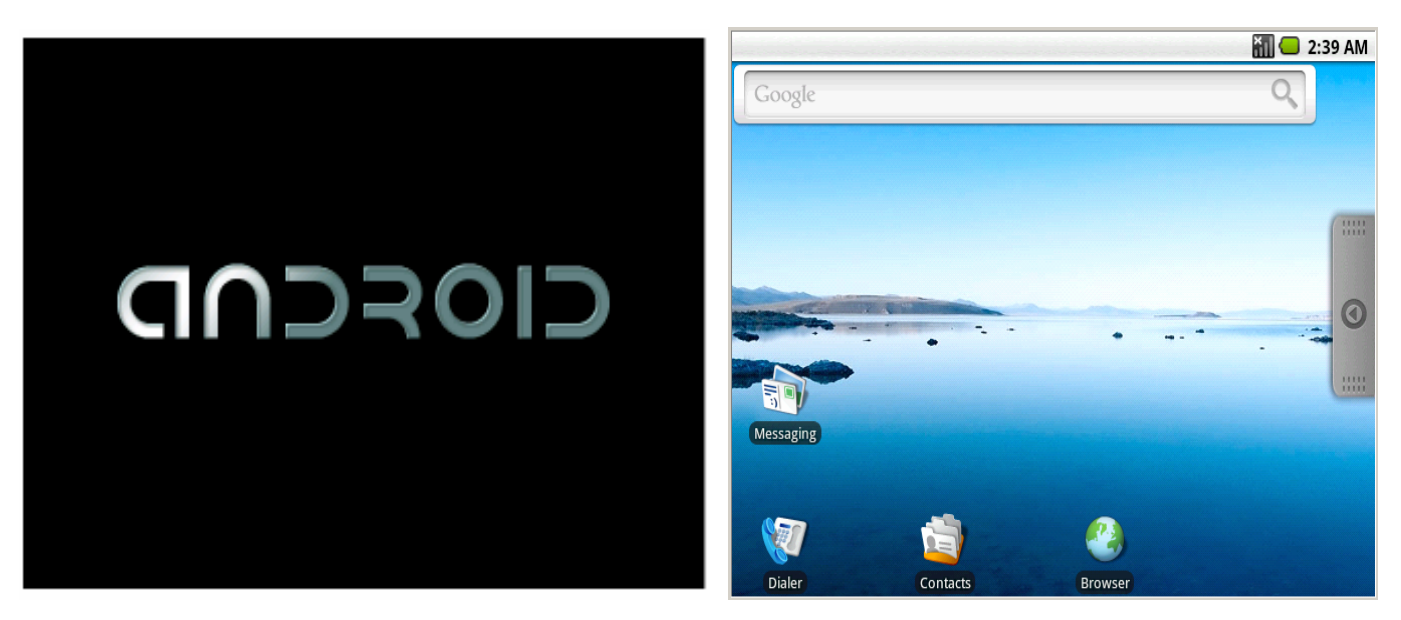

Fig. 10 Booting Fig. 11 Boot completely